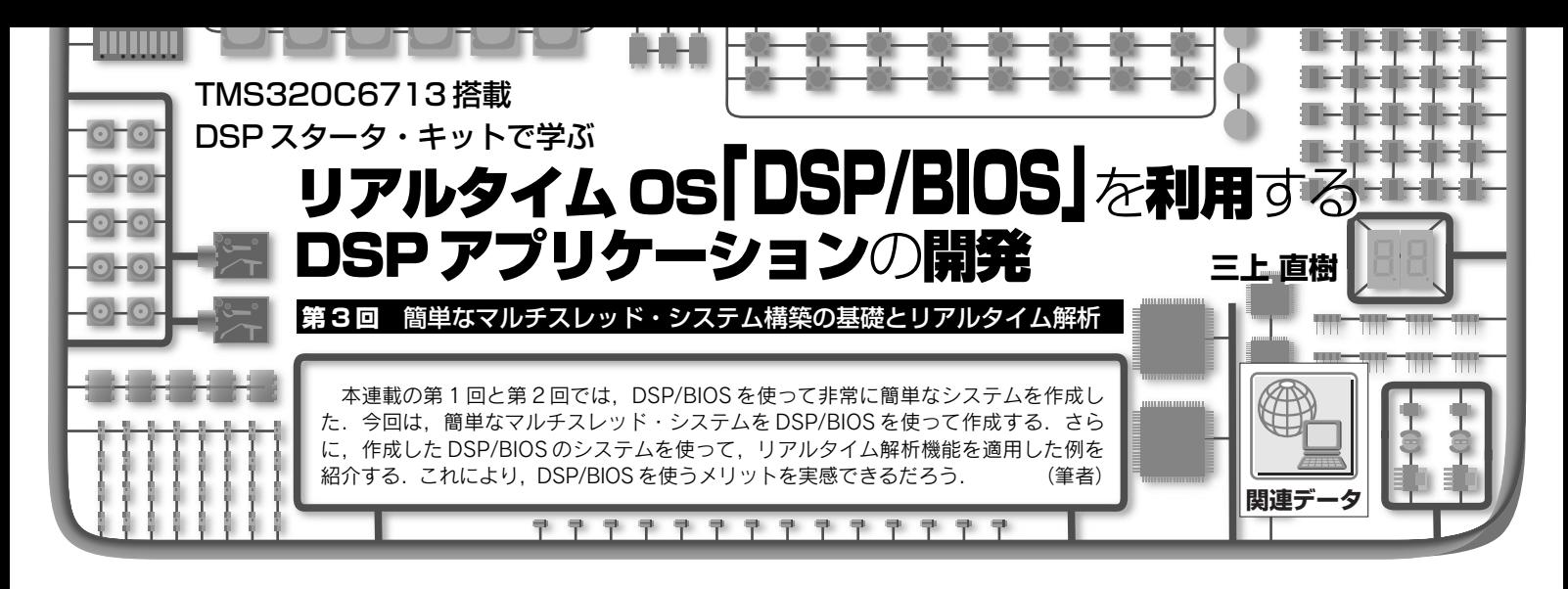

今回作成するマルチスレッド・システムは、A-D コン バータで変換された信号をそのまま D-A コンバータへ送る 処理と,入力信号の大きさに応じて DSP ボードの LED の 明るさをコントロールする処理を並行して行います.LED の明るさは PWM(Pulse Width Modulation)制御でコント ロールし,その際にタイマ割り込みを使います.

このシステムを、初めに DSP/BIOS を使わずに作成し, 次に DSP/BIOS を使って作成します. そして, DSP/BIOS のリアルタイム解析機能を使って,システムの動作時に各 スレッドの実行状況を表示する機能について紹介します.

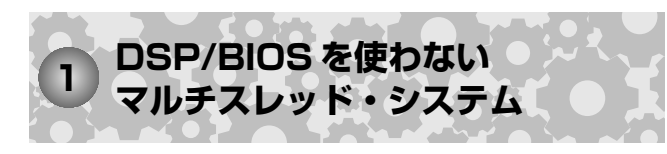

DSP/BIOS を使わずに,アナログ信号の入出力と LED の明るさのコントロールを並行して行うマルチスレッド・ システムを作成してみましょう.

## ● main()関数を含むファイルで行う処理

**リスト 1**(LED\_PWM\_NoRTOS.cpp)に main()関数を含 むファイルの内容を示します. この中では, main()関数 のほかに,二つの割り込みサービス・ルーチン AIC\_ RX\_ISR()と TIMER0\_ISR()が定義されています.

## **<グローバル宣言>**

定数 TmCLK や PrdTri, CmpNum, PrdSmp は, PWM 制御用のノコギリ波を発生するために使うDSP 内蔵のタイ マの周期を決めます.これらの定数により,ノコギリ波の 基本周期は 15.36 ms (約 65Hz) に設定されます. この基本 周期を 128 に分割して,ノコギリ波を発生させます.

グローバル変数 power は入力信号のレベルの推定値を 格納します.

オブジェクトの宣言の中で, AIC23 6713 DSP BIOS クラスのオブジェクト codec は A-D/D-A 変換に使うもの です.もう一つはタイマ用の Timer クラス(**リスト 2** を参 照)のオブジェクト timer0 で、タイマ0を使い, CPU 割 り込み番号として14を割り当てます。また、タイマ周期 レジスタに対応する値 TmCLK\*PrdSmp で、タイマ割り込 みの周期が 0.12 ms になるように設定しています.

## **< main()関数>**

最初に, A-D コンバータのデータを読み出すための  $McBSP1$ <sup>注1</sup>の受信割り込み関連の設定をします. 関数 IRQ map()は, McBSP1 の CPU 割り込み番号 11 を割り 当てます.

次に, 変数 power の初期化と, タイマ 0のカウント開 始を指令します.その次の二つの関数 IRQ\_nmiEnable() と IRO globalEnable()により、割り込みが受け付けら れる状態になります.

最後に, while 文による無限ループに入り、割り込み 発生を待つ状態に入ります.

**<割り込みサービス・ルーチン>**

割り込みサービス・ルーチンの宣言や定義を行う場合 は、以下の2点が必須です.

① 関数名の先頭にキーワード interrupt を付ける  $(2)$  戻り値は void にする

 $\bullet$  AIC\_RX\_ISR()

この割り込みサービス・ルーチンは McBSP1 の受信割 り込み発生時に呼び出され,A-D コンバータのデータを読 み込み,それを D-A コンバータへ送ります.

そのほかに、両チャネルの入力信号の2乗和を求め、こ

注 1 :McBSP とは,使用する DSP ボードに搭載されている TLV320AIC23 (A-D/D-A コンバータなどを内蔵する CODEC 用 IC) と,DSP とのイ ンターフェースのために使用する,多チャネル対応のシリアル・ポー トのこと.